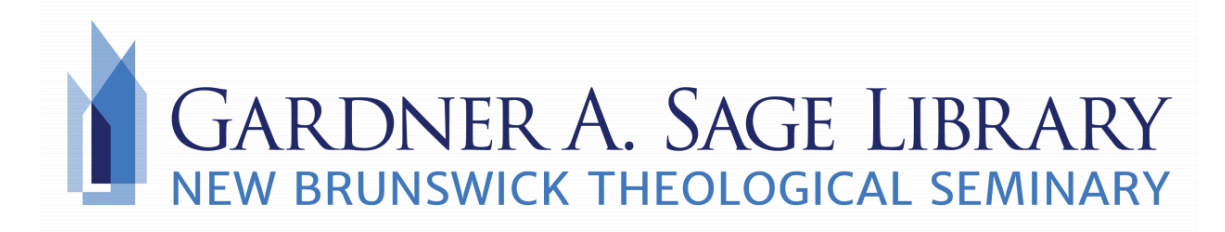

# **Using Citation Tools**

Citation tools can help you manage, format, and keep track of numerous citations for longer papers. Choosing a citation tool is a matter of personal preference. Find the software that works best for you by finding out more about the features and accessibility of each one.

## **Free Options**

## **Zotero**

Zotero is an open source software that helps you to compile, manage, and sort your bibliographic sources. Zotero can be downloaded as an app on your computer, or it can be connected to a Google Chrome Browser. This allows Zotero software to sense and compile metadata from online research automatically.

Download this software by clicking here, or click here for more information and tutorials.

## **Mendeley**

Mendeley is a free reference manager and academic social network. By creating an account, you will be able to import documents from your browser or from your computer, create citations, and network with other researchers.

Find out more about Mendeley from their helpful guides and tutorials, or visit their home page.

## **Citation Machine & Database Citations**

There are a number of free citation machines available on the internet through a quick Google search. It is important to note that **this is not the most reliable method of creating a citation.** Using *citation machines* can be a good starting point for formatting your own citations, but they should *always* be double-checked for accuracy against your bibliographic source and a citation manual.

This also applies to the automatic citations often seen at the top of online publications found on EBSCO or ProQuest. These can act as a starting point for your citations, but they should be checked for accuracy.

Manual creation and management of citations also requires you to be more diligent. Keep a separate Word Document open to save links to useful sources and consider adding a brief description of the information found in each. This will allow for easy reference later in your writing process and ensures you are keeping track of all of the information you plan to use in your paper.

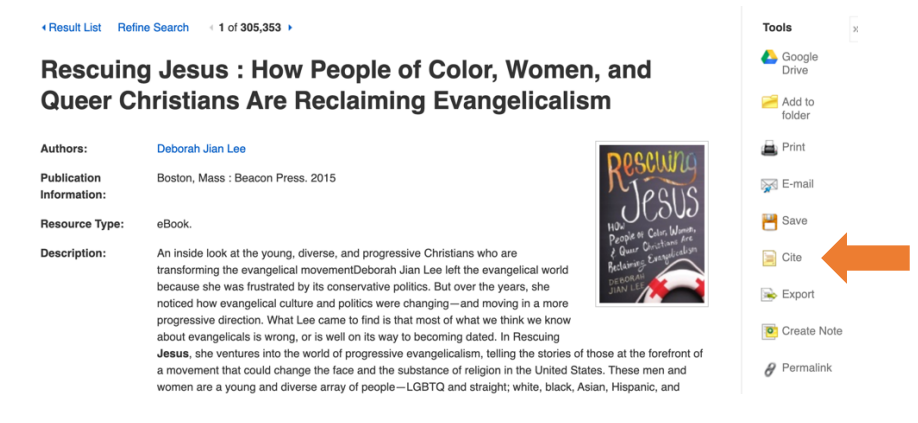

## **Sage Library Citation Guides**

Before starting on your bibliography or citations, check out the Library website's Resources page. Helpful guides on how to find and format citations for various topics and assignments are included:

- Biblical Commentaries
- Turabian style citations
- Annotated Bibliographies

Be sure to visit www.nbts.edu/sage-library to browse all of our guides on citations and help for various assignments.

#### "How to..." guides:

**Library Basic** Search one of these guides to find information on placing holds, book renewals, course reserves and finding textbooks.

#### • View Your Library Account Onlin

- · Finding Course Reserves Digital Conten · Finding Course Reserves - Physical Content
- . How to Find Affordable Textho

#### **Citation & Research Basics**

**Citation & Research Basics**<br>Need help getting started writing or researching your paper? Search one of the following guides to get<br>started with your project.

- . Finding and Citing Biblical Commentaries
- Finding and entity stated community<br>• Finding Korean Language materials (<br>• Shortcut Guide to Turabian Citations
- Word Study Guide
- · Annotated Bibliographies
- Copyright Guide **Database Resource Guides**

Database Resource Guides<br>Need help getting started with one of our databases? Click on one of the guides below to get started<br>navigating each database.

- Searching the Digital Theological Library scohost Research Database (EBSCO)
- Searching the Digital Incological Ebba<br>
Searching JSTOR Research Database<br>
Searching JSTOR Research Database (JST
- Searching Oxford Scholarship Online (Oxford Scholarship)

## **Purchasable Options**

If you find that you are doing more frequent and extensive research, purchasing a more advanced reference management tool may be beneficial. Be sure to read more and find the software that will work best to meet your needs.

### **EndNote**

EndNote is a popular software that allows you to organize citations into "libraries" and upload citations directly from many sources to save you from manually typing each one. For video tutorials on how to use EndNote, visit their YouTube page.

For written guides and helpful instruction, click here.

### **RefWorks**

RefWorks operates as a part of ProQuest's company and offers a web-based storage system for your files. This means that all of your citations and references can be accessed from any computer with an internet connection.

Visit their home page or find their guides here to get started.

### **Paperpile**

Paperpile is a web-based program with special emphasis on its compatibility with Google Docs and Google Scholar. It can also be added as an extension to your Chrome browser for ease of use while conducting research. It allows you to collect, organize, and cite references into a Google Doc sheet.

Learn more or find guides by clicking here.

**Need more assistance or have any questions? Call the library at 732-247-5243 or email Sage.Library@nbts.edu**